## **27.03.2020**

# **ОБЪЕДИНЕНИЕ «ПРОГРАММИРОВАНИЕ»,**

# **2 год обучения**

## **Тема: «**Элементы управления для работы с комбинированным списком»

# **Цели:**

- познакомить обучающихся с элементами управления для создания комбинированного списка

- учить самостоятельно создавать комбинированные списки

### **Теоретические сведения**

# **Комбинированный список ComboBox**

Комбинированный список представляет комбинацию раскрывающегося списка и текстового поля. Пользователь имеет возможность выбрать определенное значение какого-либо параметра в раскрывающемся списке или ввести необходимое значение в текстовое поле. Если элементы не помещаются в границах стандартного окна, то автоматически появляются полосы прокрутки, с помощью которых можно выбирать требуемый элемент в списке.

Свойство Style задаёт внешний вид комбинированного списка (по умолчанию оно равно 0 - элемент ComboBox отображается в виде текстового поля со стрелкой справа, позволяющей развернуть весь список и выбрать требуемое значение). Если Style = 1, то постоянно отображается весь список (или список с полосой прокрутки).

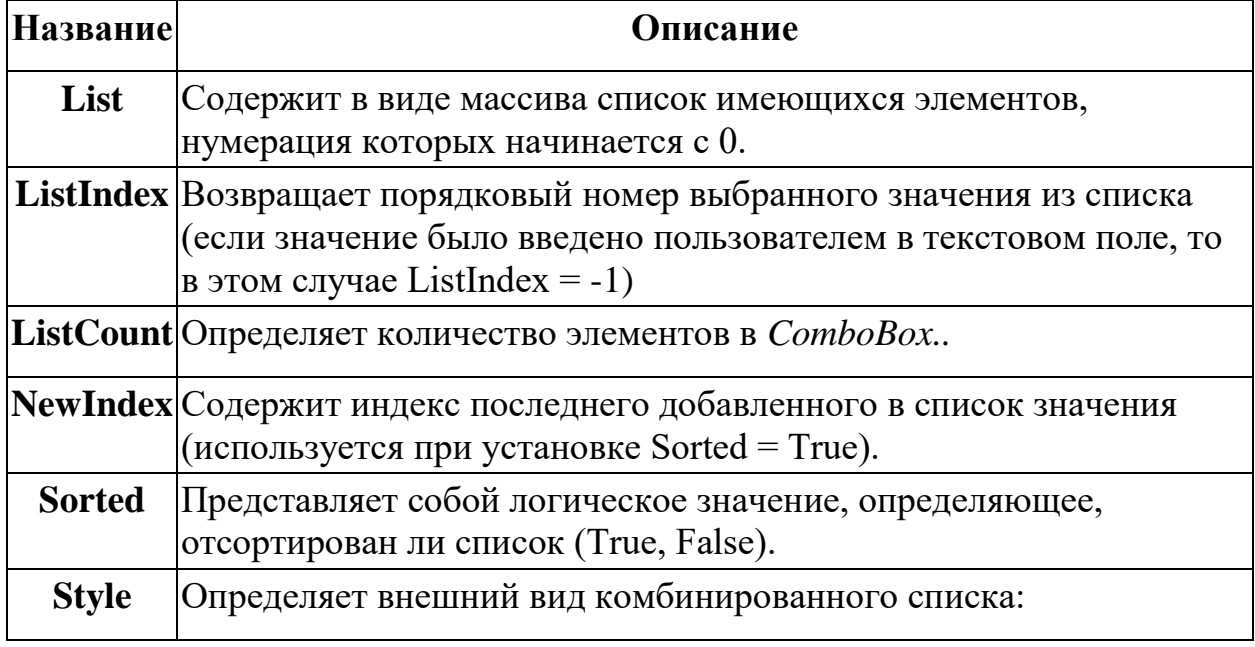

### *Основные свойства ComboBox*

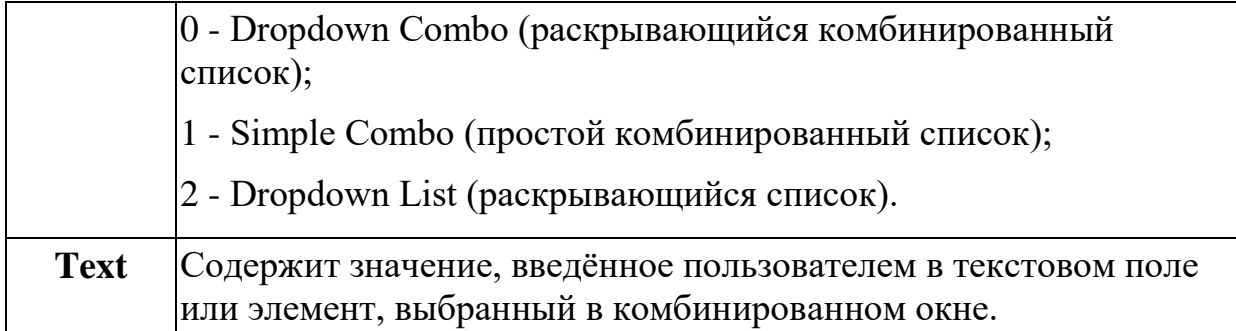

#### *Методы ComboBox*

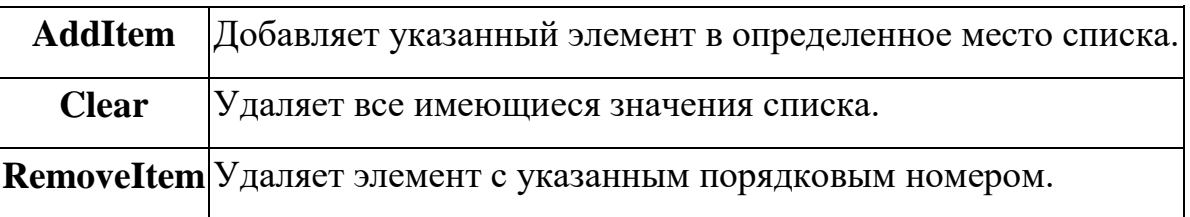

Для добавления нового элемента в список используется метод AddItem.

*Пример:* Combo1.AddItem "Русский язык" - добавить в список Combo1 слово Русский язык.

Добавляемые в список элементы имеют тип String; [index] - порядковый номер в списке, под которым будет находиться новый элемент (необязательный параметр).

Добавить элементы в комбинированный список можно также на этапе разработки с помощью свойства List. Для добавления очередного элемента в список нужно ввести этот элемент в свойстве List и нажать комбинацию клавиш  $Ctrl + Enter$ .

#### **Практическое задание**

Создать проект "Заказы литературы". На форме разместить 2 комбинированных списка: "Учебная" и "Художественная"; список "Заказано". Кнопки "Добавить в заказ" добавляют выбранный элемент в список "Заказано". Кнопка "Удалить из заказа" удаляет выбранный элемент из заказа. Предусмотреть подсчёт количества заказов в списке.